Generieren und anzeigen C:\Dokumente und Einstellungen\thiele\Eigene Dateien\LabVIEW Data\Projekte\ Versuch1\TutorialGenerateDisplay 3.vi Letzte Änderung am 22.04.2009 um 08:32 Gedruckt am 22.04.2009 um 13:10

Anschlussfeld

## Generieren und anzeigen

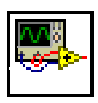

Verwenden Sie diese Vorlage zur Erzeugung eines Signals und zur Anzeige der Resultate in einem Graphen. Diese Vorlage kann mit den Übungen im Handbuch "Erste Schritte mit LabVIEW" verwendet werden.

Hinweis: LabVIEW aktiviert per Voreinstellung die automatische Fehlerbehandlung für VIs, die mithilfe dieser Vorlage erstellt wurden.

Frontpanel

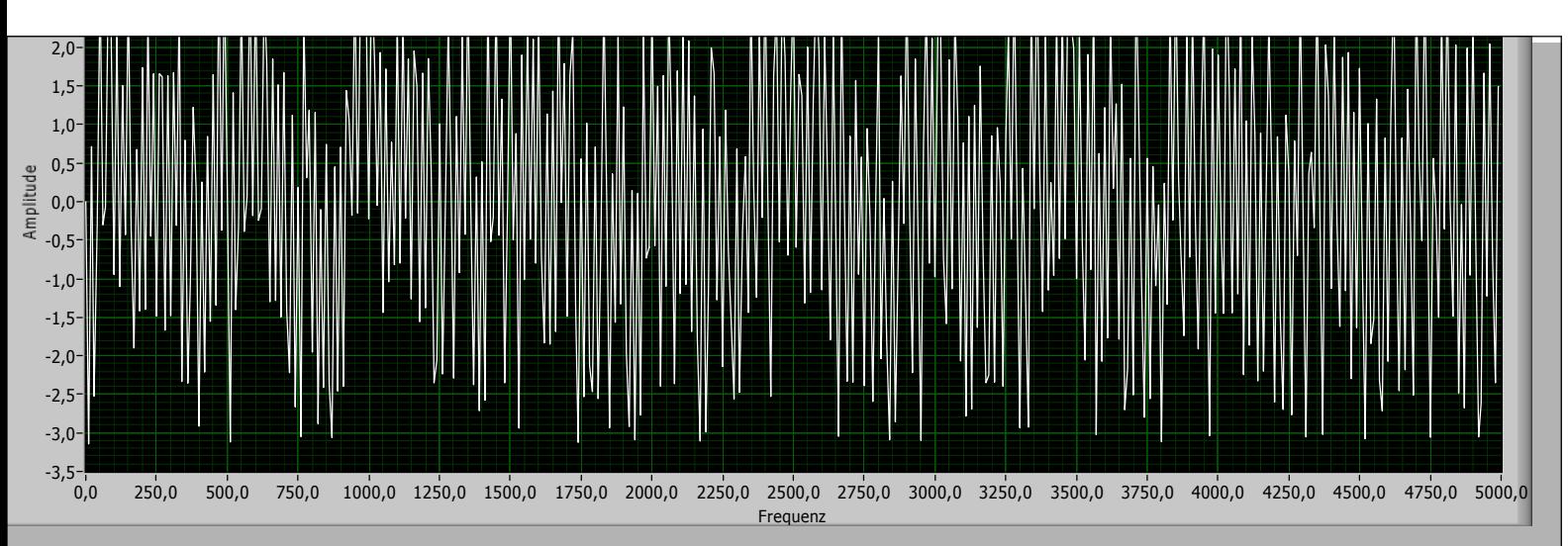

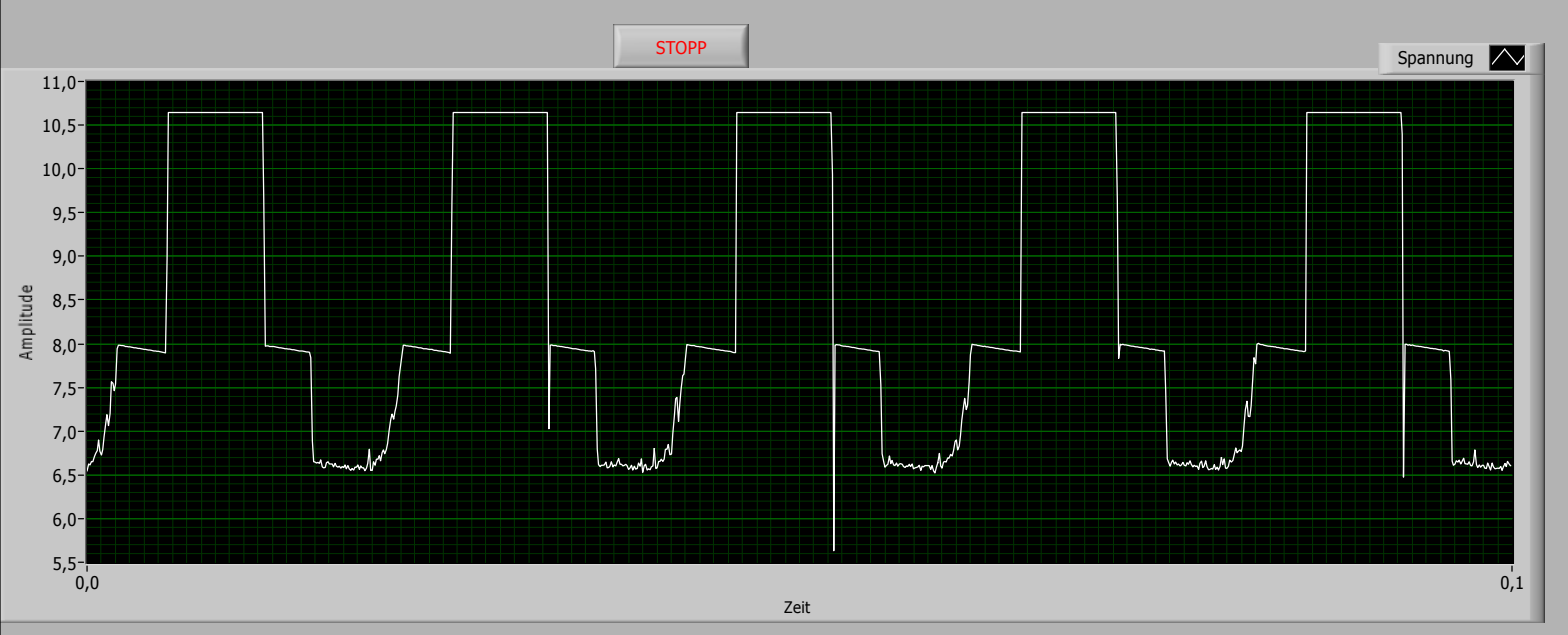

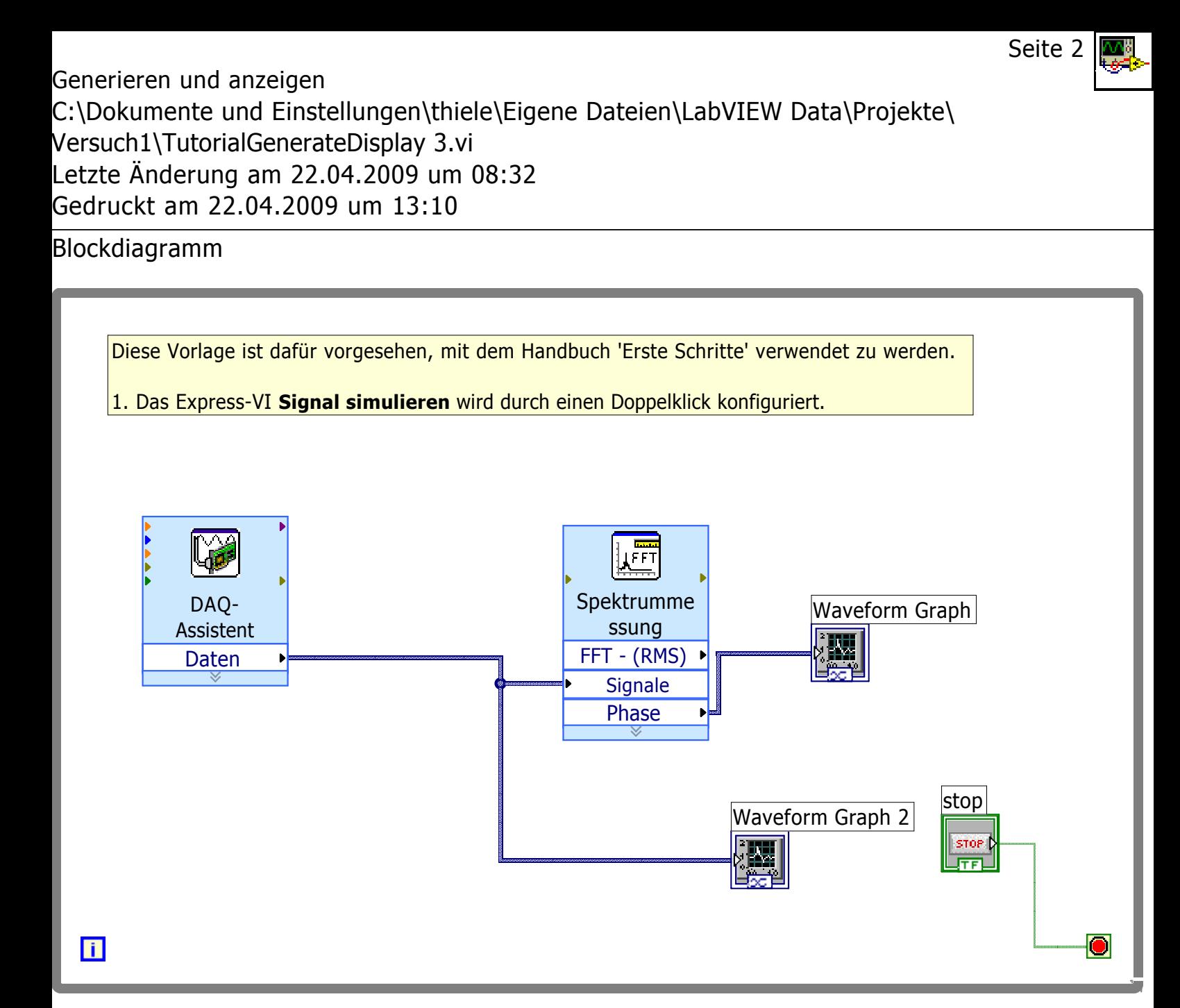